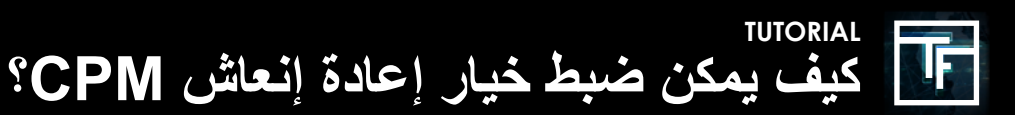

**المعجم: غطاء التردد ، االنطباع ، إعادة االنطباع ، معدل العرض. كاب التردد: مدة جلسة المستخدم الفريدة. االنطباع: عرض إعالن. إعادة ظهور: إعادة عرض اإلعالن. معدل العرض: خيار التحكم في األسعار للتوزيع بين عدة شعارات / إعالنات.**

**المعرفة األساسية**: كيف يعمل نظام إعادة الظهور؟ يتيح لك نظام إعادة الظهور لحمالت CPM زيادة حجم حركة المرور بالسعر المفضل. بشكل افتراضي ، ستتلقى حملة تكلفة الألف ظهور 1 ظهور لكل حملة ، لكل مستخدم فريد ولكل جلسة (الحد الأقصى الافتراضي للجلسة / التردد هو 8 ساعات). ثم مع نظام إعادة الظهور الخاص بنا ، يمكنك أن تقرر عرض حملتك مرة أخرى بسعر أقل. يمكنك التحكم في حجم إعادة الظهور واألسعار. تتم إعادة عرض حمالت الكلفة بالألف ظهور الخاصة بك مع أو بدون قيود (بناءً على اختيارك) ويتم ترتيبها بناءً على الكلفّة بالألف ظهور الخاصة بك

# **الخطوة :1 قم بإنشاء أو تعديل حملتك الخاصة CPM**

انقر هنا لمعرفة كيفية إنشاء حملة LINK : CPM

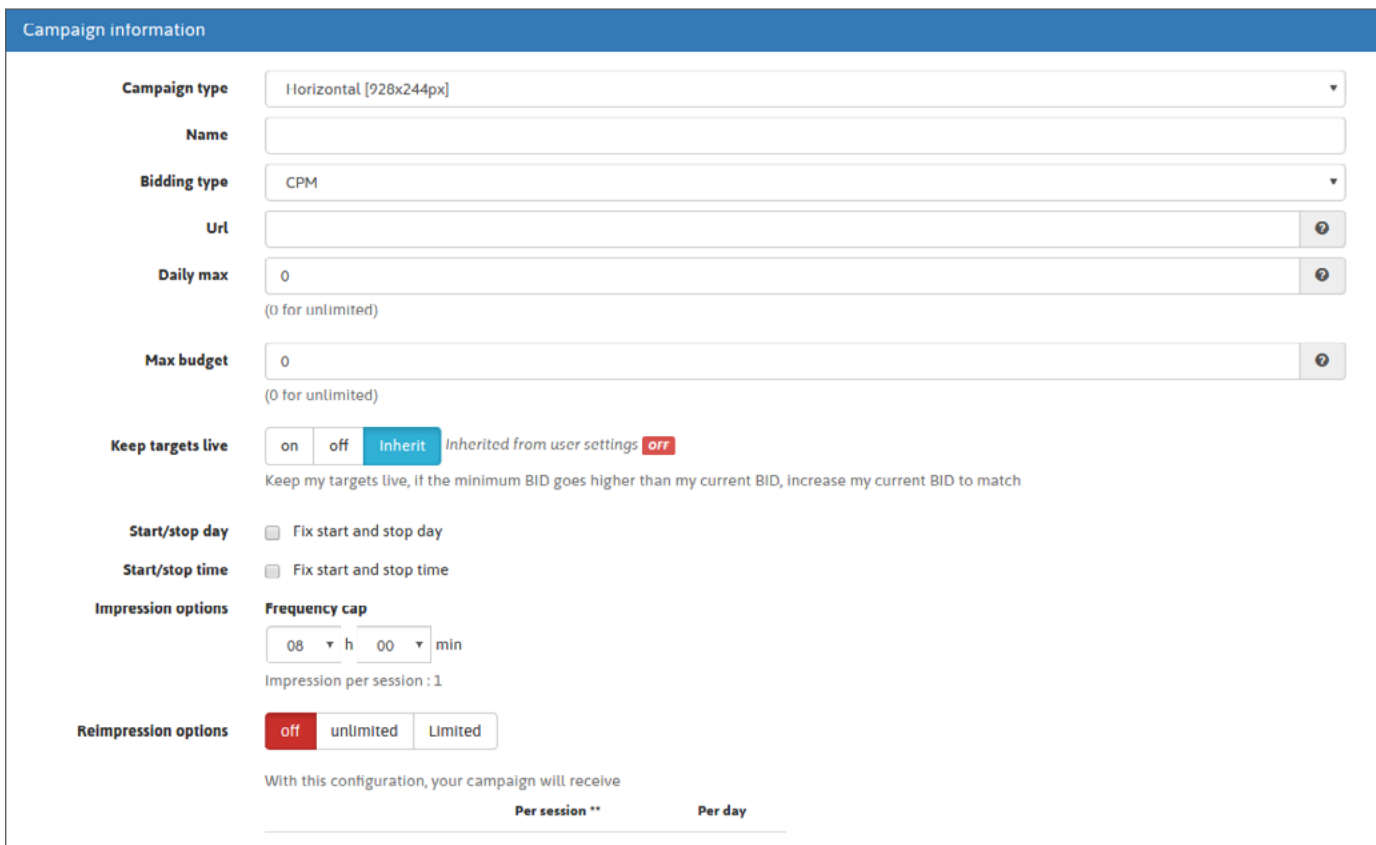

أو قم بتعديل حملتك الحالية من خلال النقر على "الحملات" في قائمة شريط الأدوات ، ثم انتقل إلى نوع الحملة الذي تحتاجه (/ Banner under-Pop / phone Feature )واختر الحملة التي تريد تعديلها.

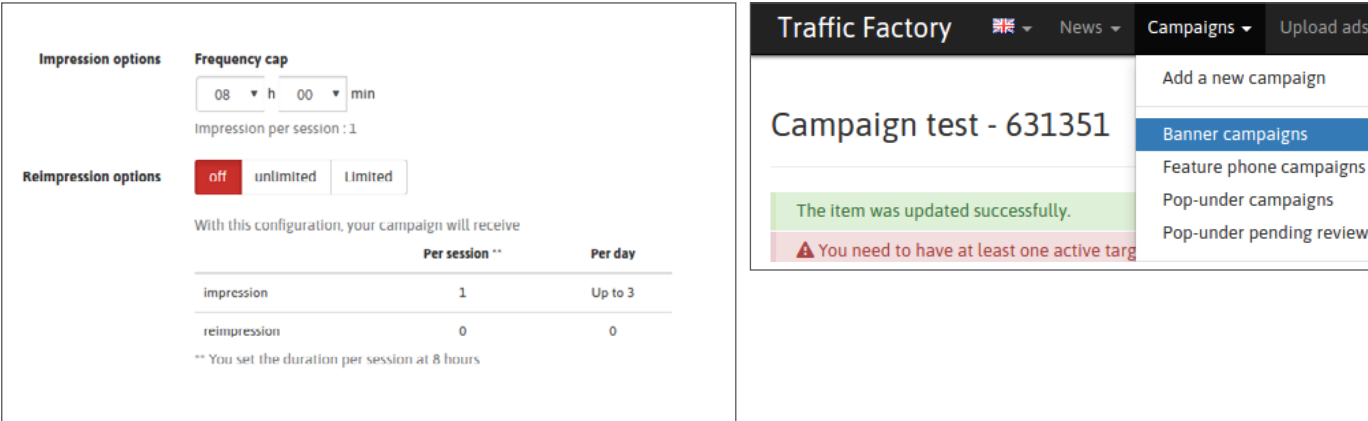

# الخطوة 2: تعيين غطاء التردد المفضل لديك

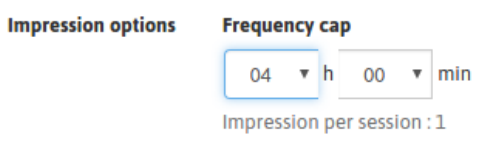

إذا قمت بتعيين حد تردد في 4 ساعات ، فهذا يعني أنه يمكن عرض حمالتي حتى 6 مرات في اليوم لمستخدم فريد. إذا كان المستخدم الفريد يأتي مرة واحدة فقط في الصباح ، ومرة واحدة في المساء ، فسيكون لديك شاشتان.

# **الخطوة :3 اضبط خيارات إعادة الظهور**

### **اإليقاف يعني أنك ال تريد إعادة عرض حملتك ، لذا ال إعادة ظهور**

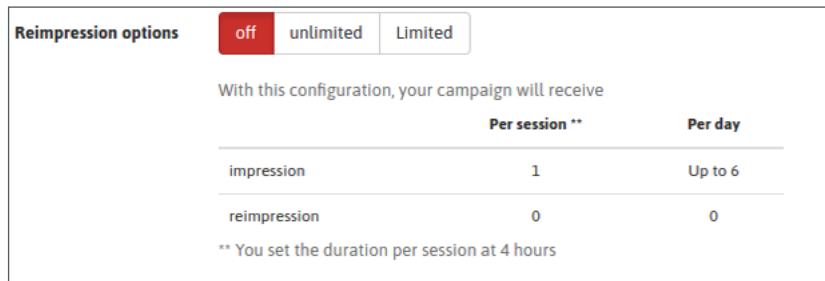

#### غير محدود يعني أنه سيتم إعادة عرض حملتك قدر اإلمكان.

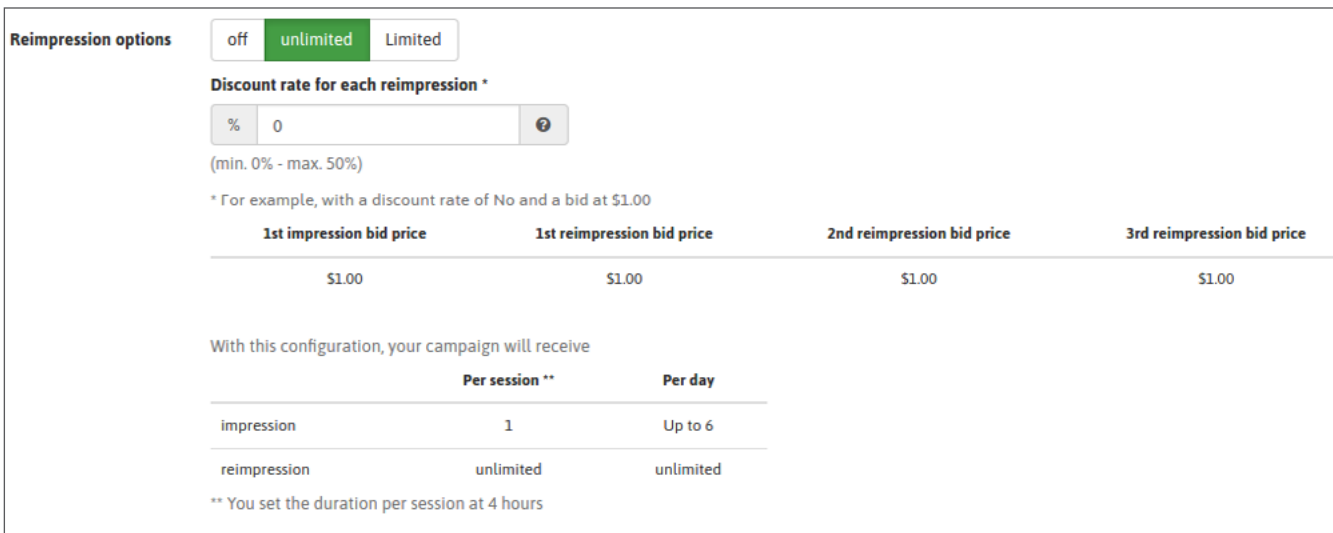

محدود يعني أنه سيتم إعادة عرض حملتك على أساس الحد المسموح به.

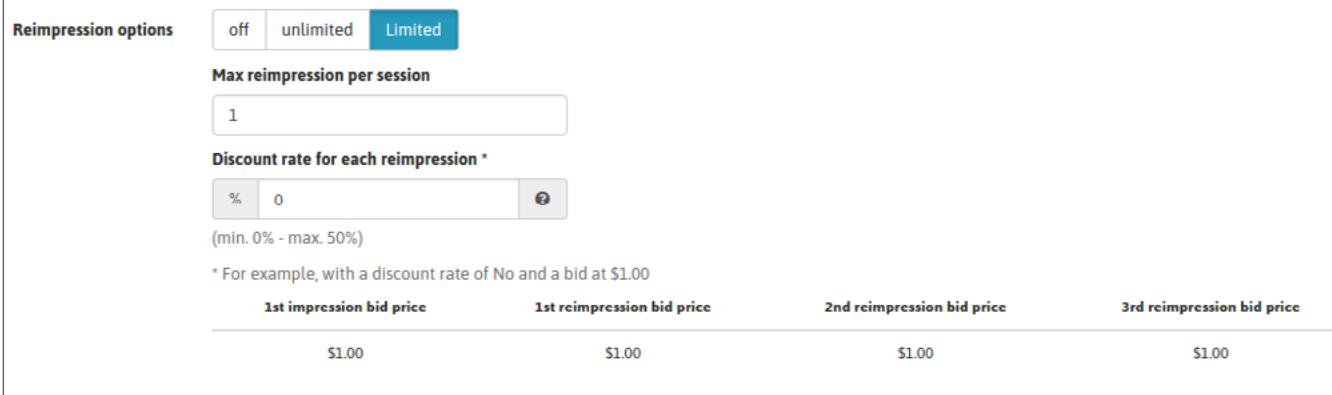

### الخطوة **4: تحديد سعر الخصم الخاص بك**

إذا اخترت أن يتم إعادة عرضها (غير محدود / محدود) ، يمكنك تطبيق سعر الخصم من أجل دفع أقل مقابل إعادة الظهور .

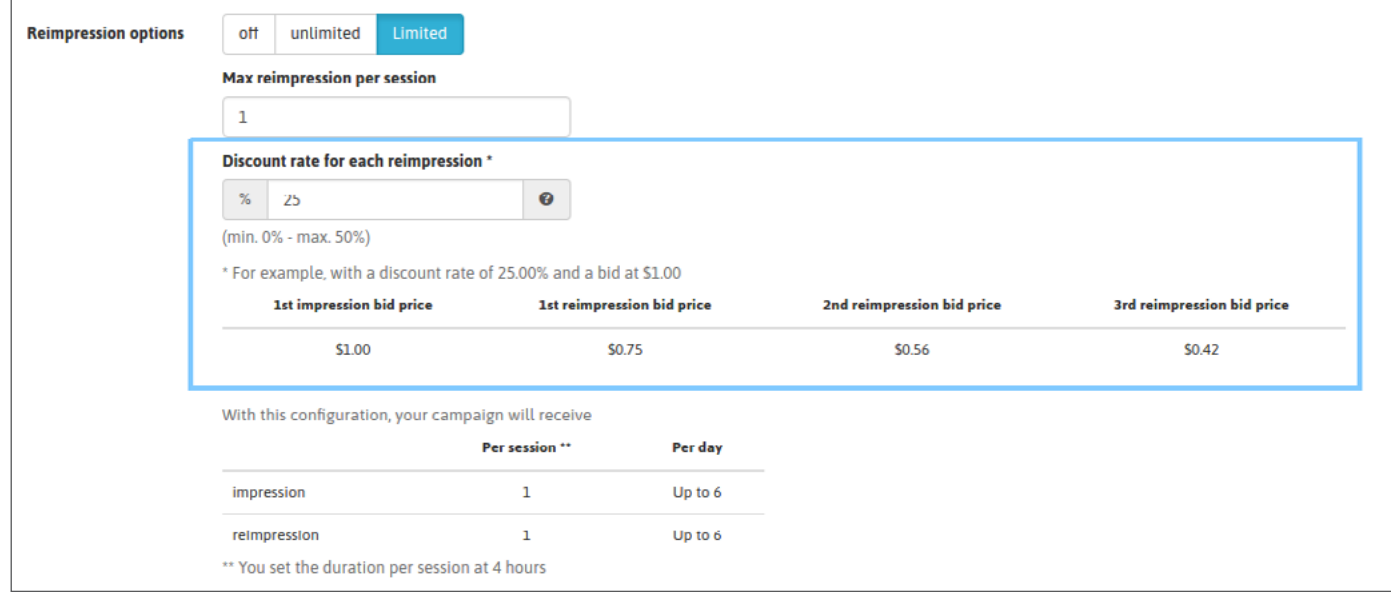

ً سيتم عرض إعادة الظهور وتصنيفها بناء على CPM . إذا كان لديك العديد من الشعارات المرتبطة بحمالتك ، فسيحترم توزيع الحركة بين شعاراتك معدل العرض قدر اإلمكان. تأكد من تجنب الحصول على الفتات مع معدل عرض غير مصنف. إذا لزم األمر ، راجع هنا كيفية تعيين خيار معدل العرض: <u>: [LINK]</u>

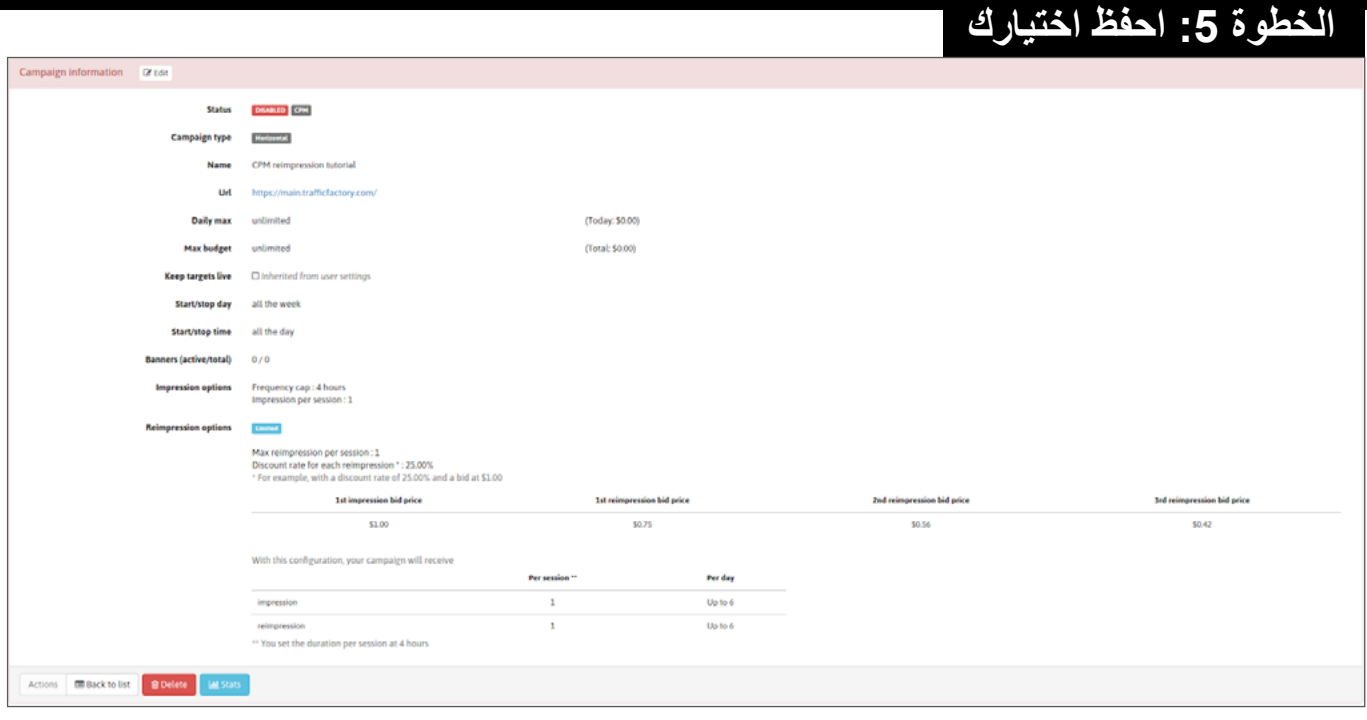

ً قم بتنشيط حملتك كلما كنت جاهز ً ا. يمكنك أيضا القيام بذلك من خالل حملة نشطة.

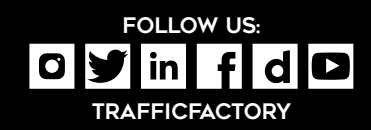

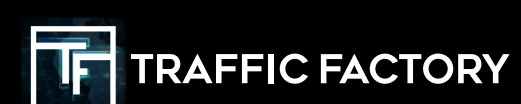